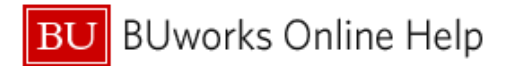

## **How to Register for Concur Mobile**

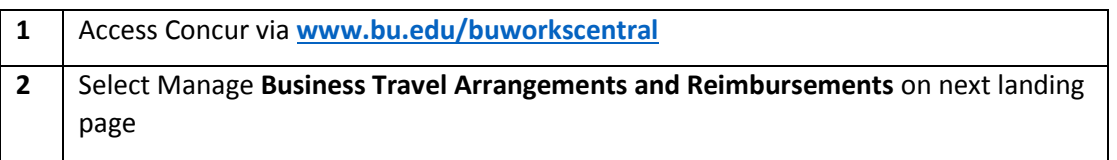

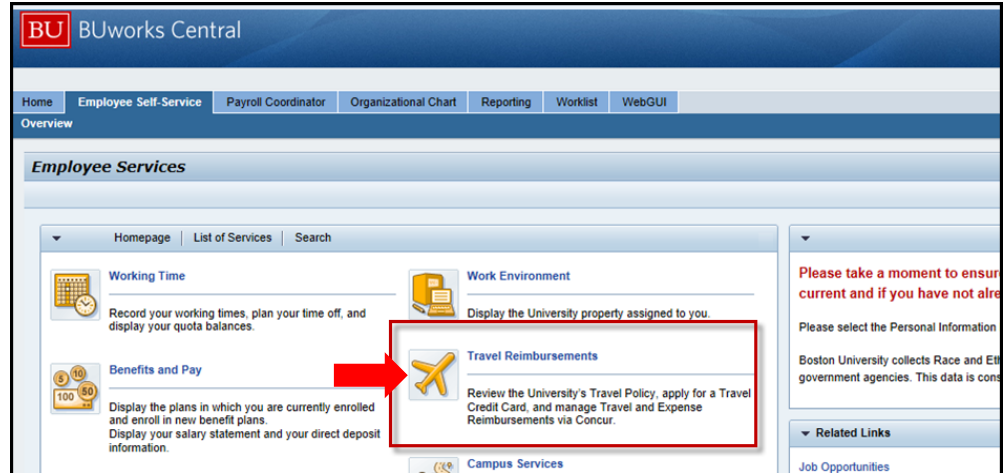

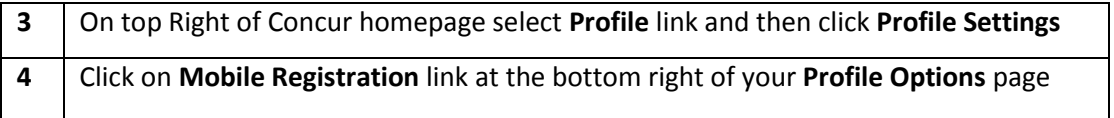

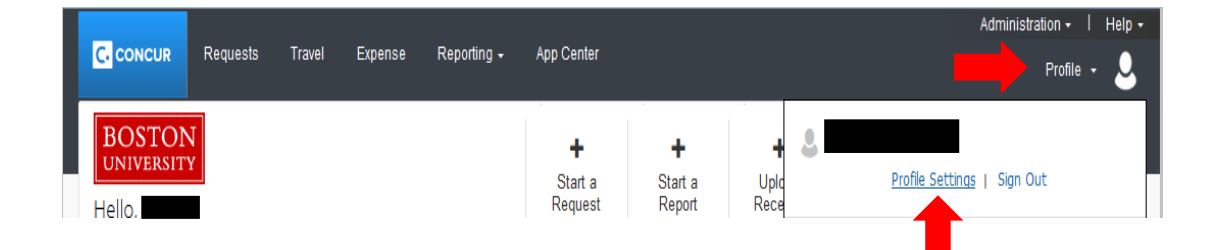

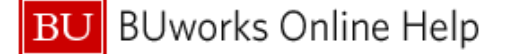

Profile Personal Information System Settings **Mobile Registration** Your Information **Profile Options** Personal Information Select one of the following to customize your user profile. Company Information Contact Information **Personal Information System Settings** Email Addresses Which time zone are you in? Do you prefer to use a 12 or<br>24-hour clock? When does your workday start/end? Your home address and emergency contact information. **Emergency Contact Company Information** Credit Cards Your company name and business address or your remote **Contact Information** location address. How can we contact you about your travel arrangements? **Travel Settings Credit Card Information Setup Travel Assistants** You can store your credit card information here so you don't You can allow other people within your companies to book trips **Travel Preferences** have to re-enter it each time you purchase an item or service. and enter expenses for you. International Travel **E-Receipt Activation Travel Profile Options** Frequent-Traveler Programs Enable e-receipts to automatically receive electronic receipts<br>from participating vendors. Carrier, Hotel, Rental Car and other travel-related preferences. Assistants/Arrangers **Request Preferences Request Settings Expense Delegates** Select the options that define when you receive email<br>notifications. Prompts are pages that appear when you select a Delegates are employees who are allowed to perform work on Request Information behalf of other employees. **Request Delegates Expense Preferences Mobile Registration** Request Preferences Select the options that define when you receive enterprise of the options that define when you receive enterprise and the options. Set up access to Concur on your mobile device Request Approvers Favorite Attendees certain action, such as Submit or Print.

**5 Set up PIN** for mobile login. This will be the password used for logging into the Mobile app- your BU email address is your username.

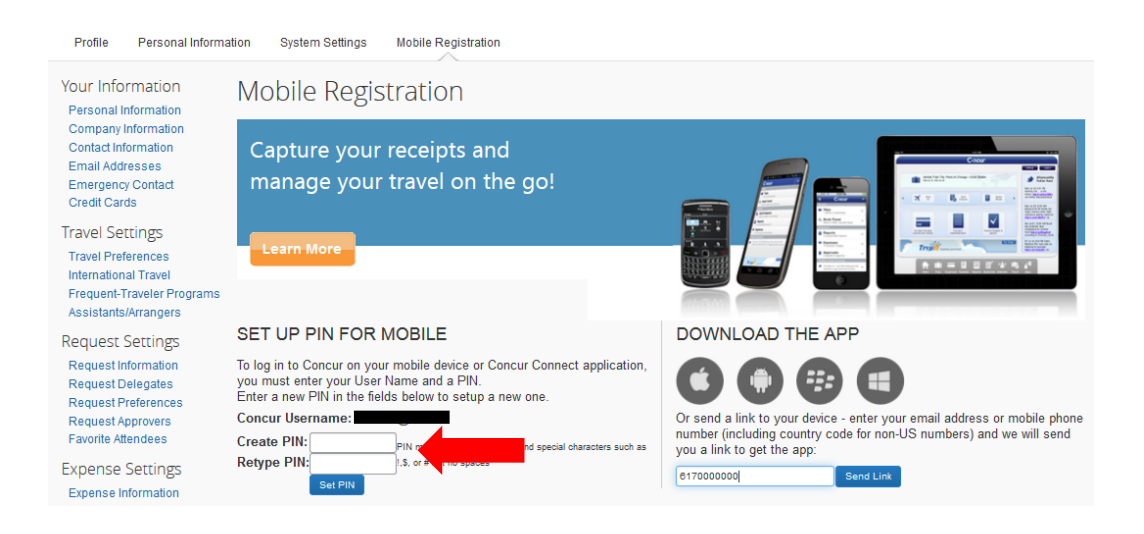

## **You are now ready to begin using Concur Mobile**